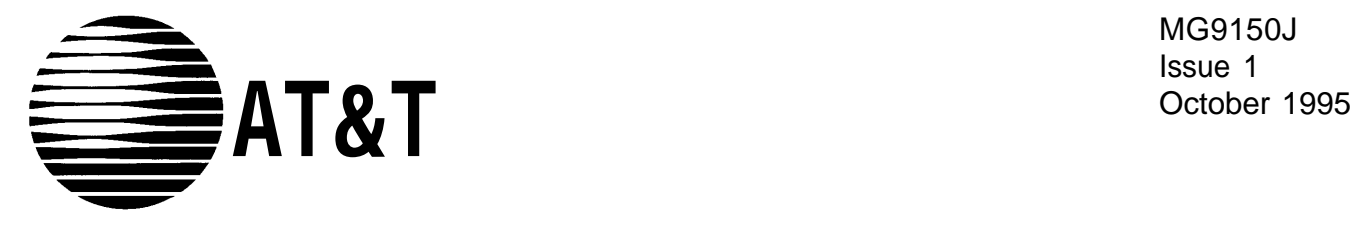

MG9150J Issue 1

# PARTNER® Plus, PARTNER II Communications System Programming Quick Reference

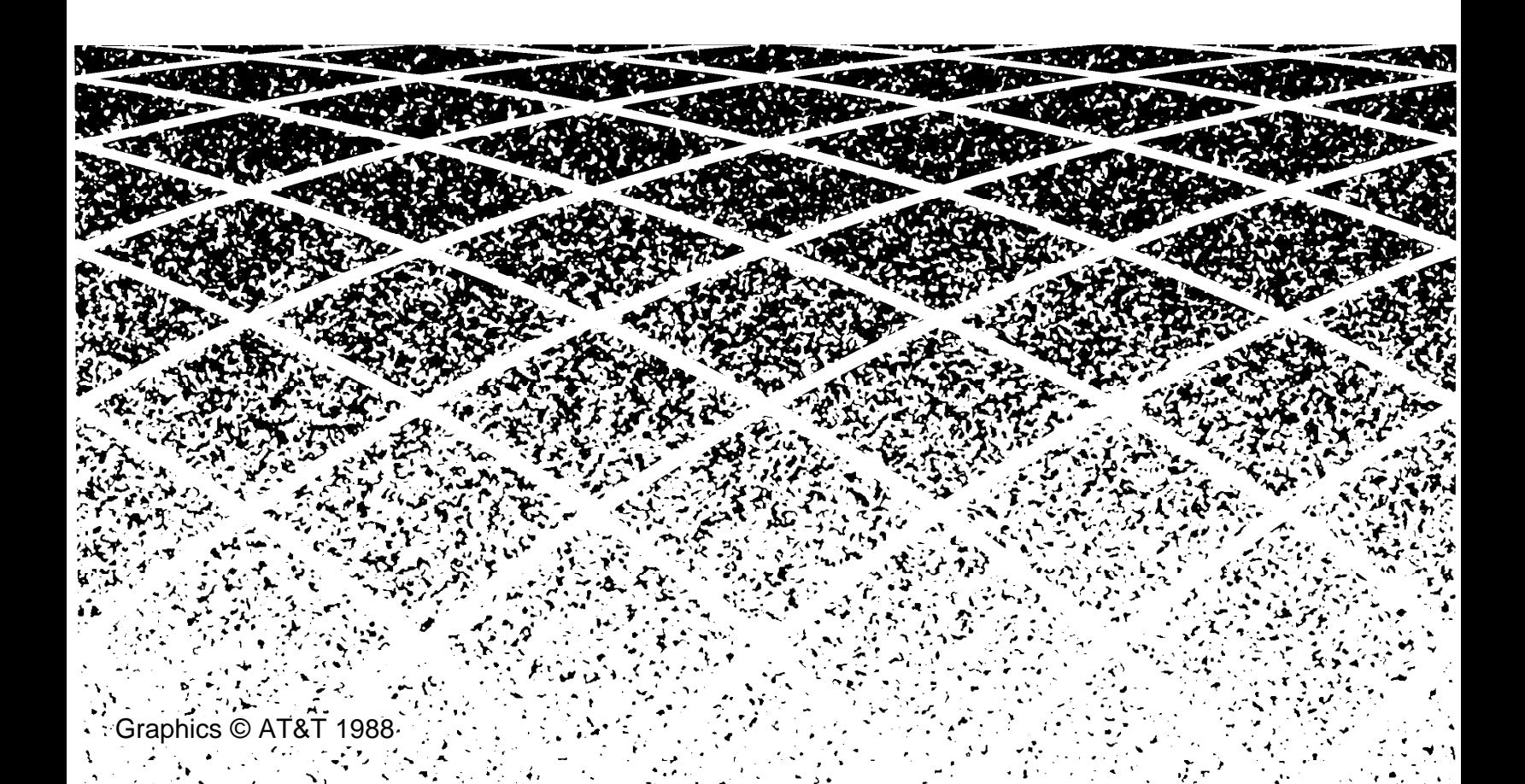

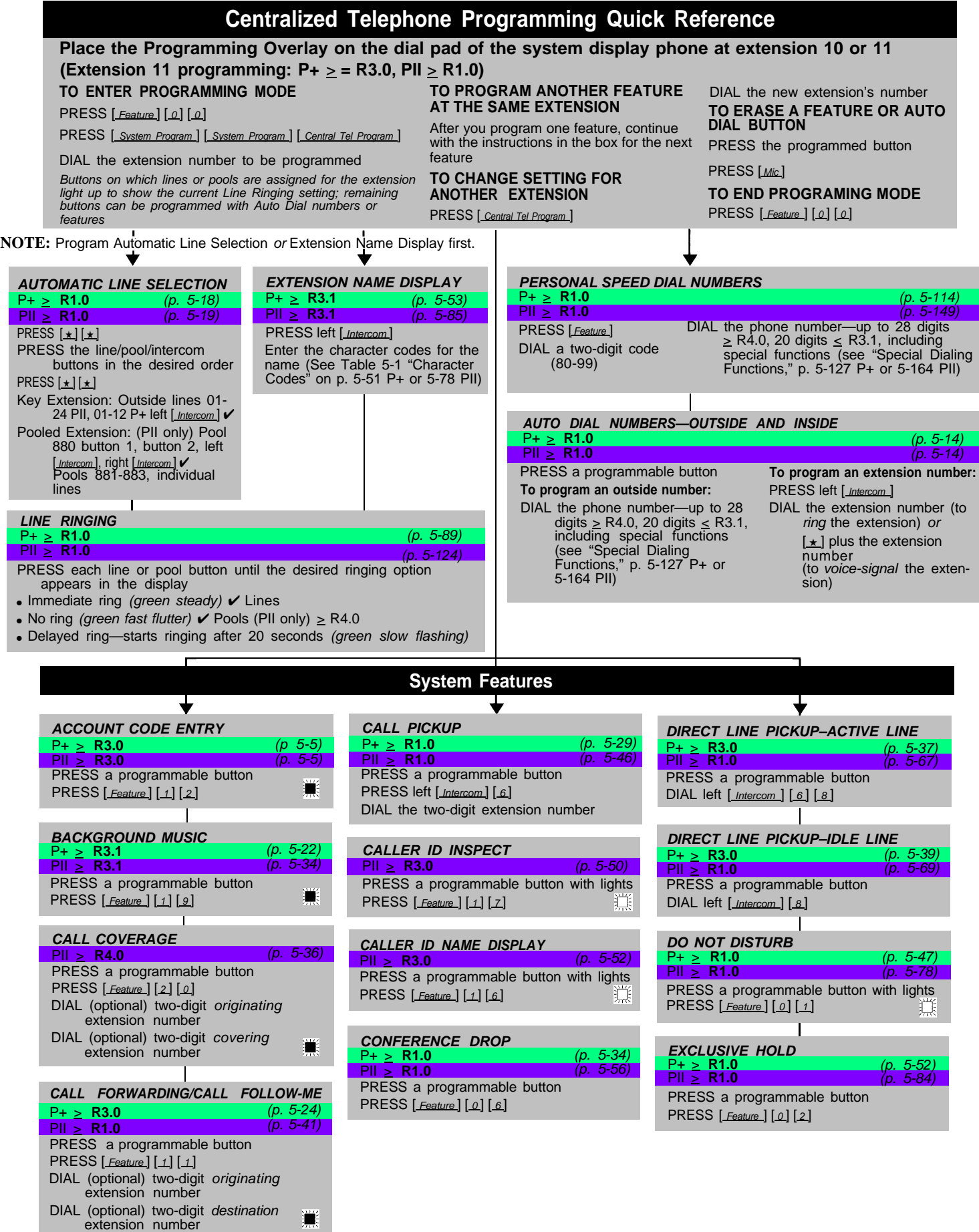

**NOTE:** All page references are to PARTNER Plus and PARTNER II release 4.1 documentation.

To order additional copies, call the DDC at 1-800-252-4076 or fax at 513-768-5514. Refer to document number MG9150J.

### **System Features Continued**

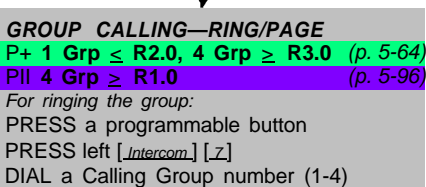

I

For paging the group: P+ PRESS a programmable button PRESS left [*Intercom* ] [★ ] [7] DIAL a Calling Group number (1-4)

## **GROUP HUNTING-RING/VOICE SIGNAL** (p. 5-134) P+ > **R3.0 (Grp 7** <sup>&</sup>gt; **R3.1)**

PRESS a programmable button PRESS left [*Intercom*] [ *z*] [ *z*] DIAL a Hunt Group number (1-7) For voice signaling the first available extension: PRESS a programmable button PRESS left [ Intercom ] [  $\pm$  ] [  $\mathbb{Z}$  [  $\mathbb{Z}$ ] DIAL a Hunt Group number (1-6)

### **GROUP PICKUP** P+ **1 Grp** < **R2.0, 4 Grp** > **R3.0** PII **4 Grp** > **R1.0 PRESS** a programmable button PRESS left [*Intercom* ] [6] [6] DIAL a Pickup Group number (1-4)

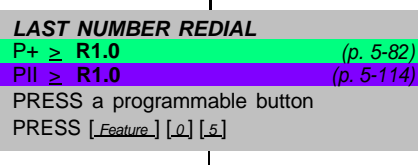

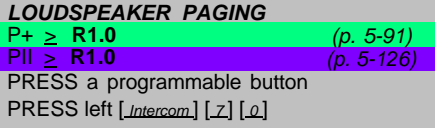

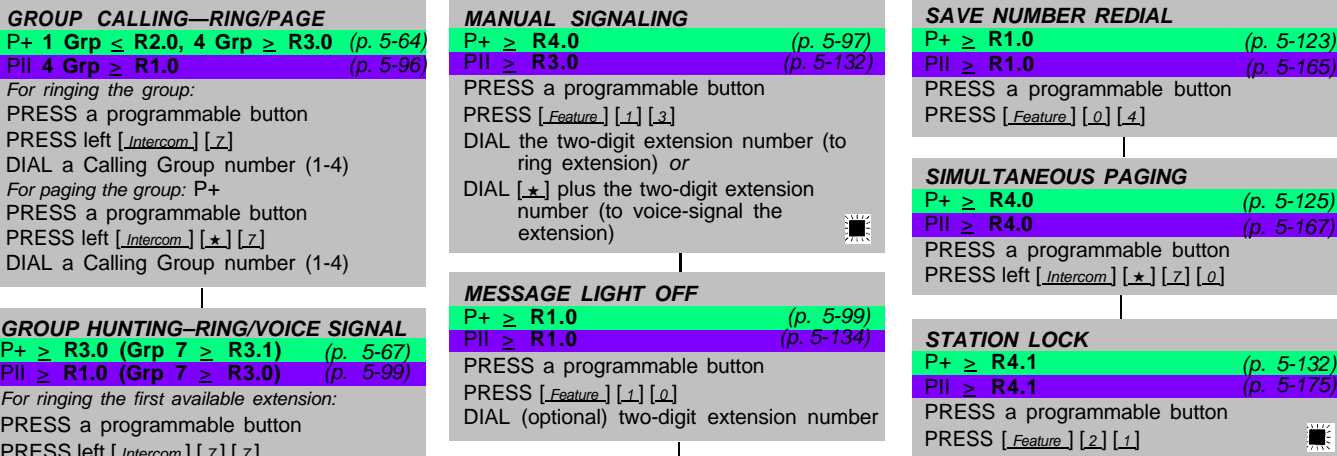

**MESSAGE LIGHT ON**  $P + \geq R1.0$  (p. 5-101) PII > **R1.0** (p. 5-136) PRESS a programmable button PRESS [ Feature ] [0] [9] DIAL (optional) two-digit extension number

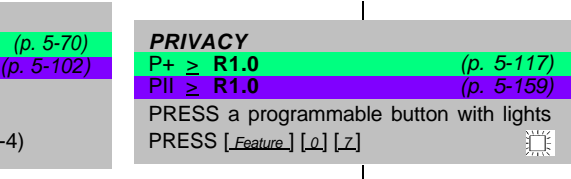

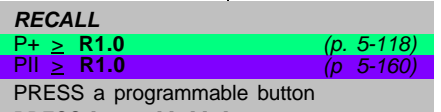

PRESS [ Feature ] [0] [3]

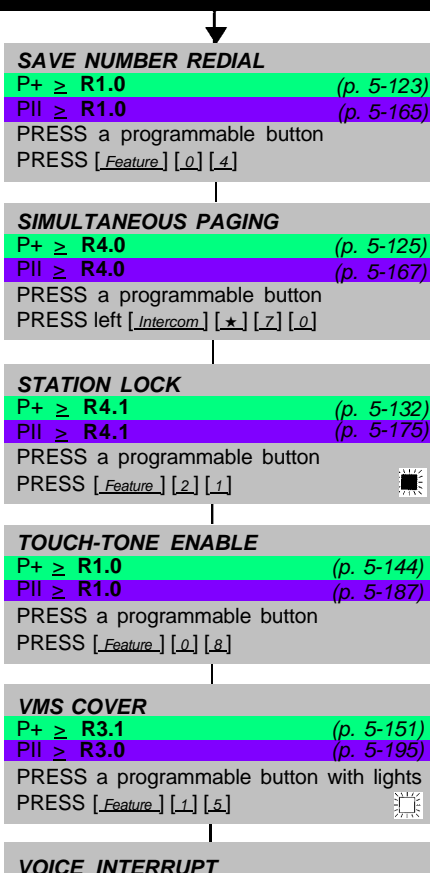

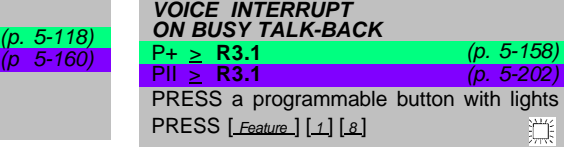

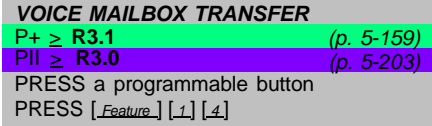

 $\mathbf{v}$  = Factory setting

- 道 = Button with lights required
- = Button with lights recommended

 $\sqrt{\geq RX.X}$  = Indicates release when feature was first added to system e.g.  $\geq R3.0$ 

**P+/PII R 4.1**

### **System Programming Quick Reference**

### **Place the Programming Overlay on the dial pad of the system display phone at extension 10 or 11 P+** > **R 3.0, PII** > **R1.0**

PRESS [ System Program ]

DIAL [#] and three-digit procedure code **NOTES:** Procedures #399, #609, **TO RETURG**<br>DIAL [#] and three-digit procedure code and #728—shown below in dashed **SETTING** PRESS [*System Program*] DIAL [#] and three-digit procedure code  $\frac{1}{2}$  and #728—shown below in dashed **SETTING**<br>Example: [#] [1] [0] [1] for System boxes—are skipped when cycling. PRESS [*Remove*] Example:  $[\underline{\text{#}}] [\underline{\text{1}}] [\underline{\text{0}}] [\underline{\text{1}}]$  for System **Date** 

**TO USE A SPECIFIC PROCEDURE** PRESS [*Next Procedure* ] or [*Prev Paddel* | PRESS [*Next Data* ] or [*Prev Data* ] **NOTES:** Procedures #399 #609 **TO RETURN TO FACTORY** 

### **TO START SYSTEM PROGRAMMING TO END SYSTEM PROGRAMMING TO CYCLE THROUGH SYSTEM TO CYCLE THROUGH AVAILABLE** TO START SYSTEM PROGRAMMING TO END SYSTEM PROGRAMMING TO CYCLE THROUGH SYSTEM TO CYCLE THROUGH AVA<br>PRESS [Feature] [0] [0] PRESS [Feature] [0] [0] PRESS [Next Procedure] PROGRAMMING PROCEDURES SETTINGS<br>PRESS [Next Procedur

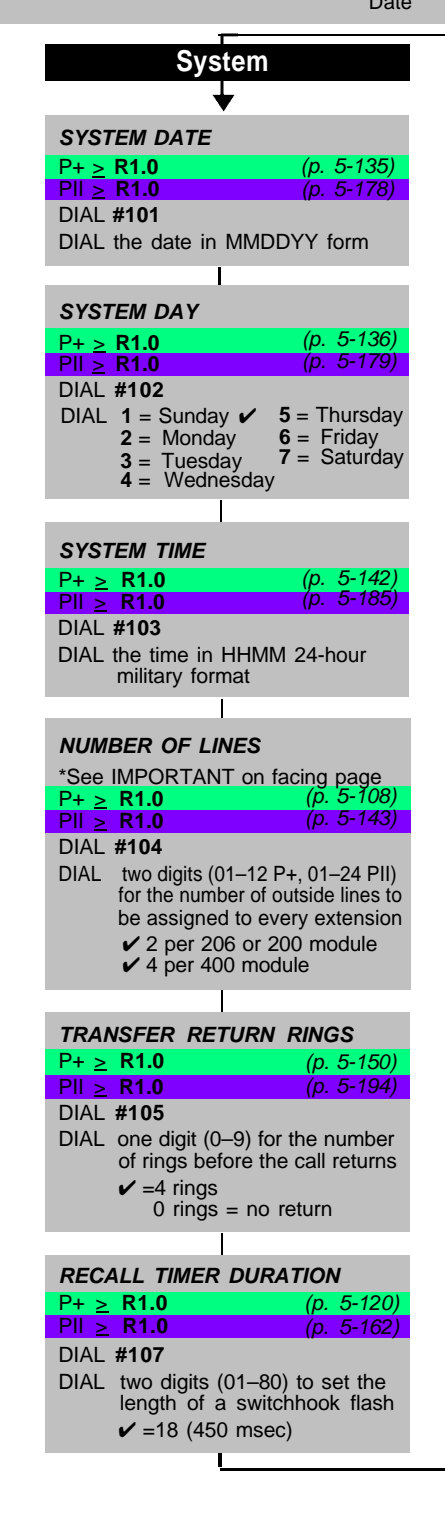

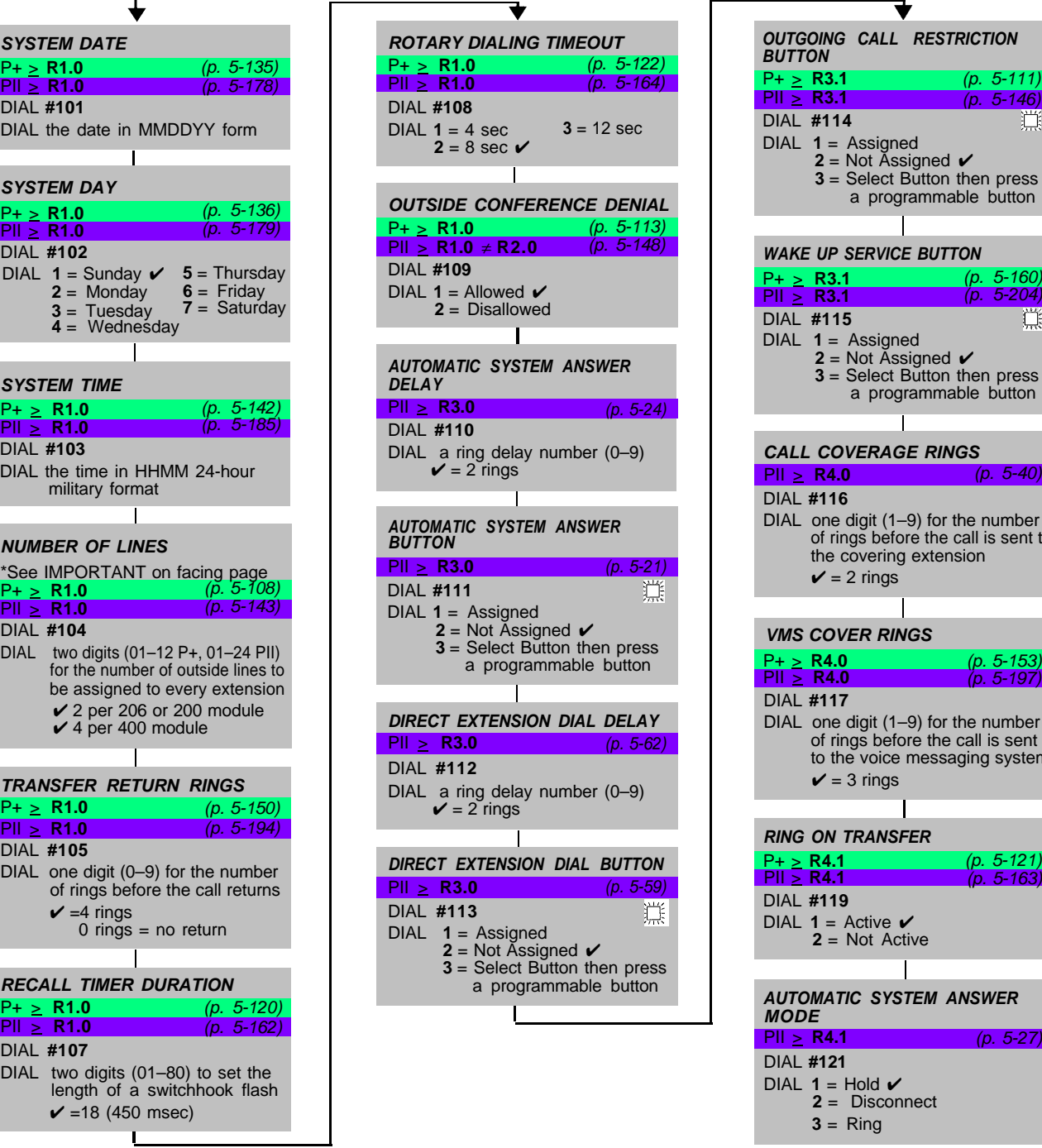

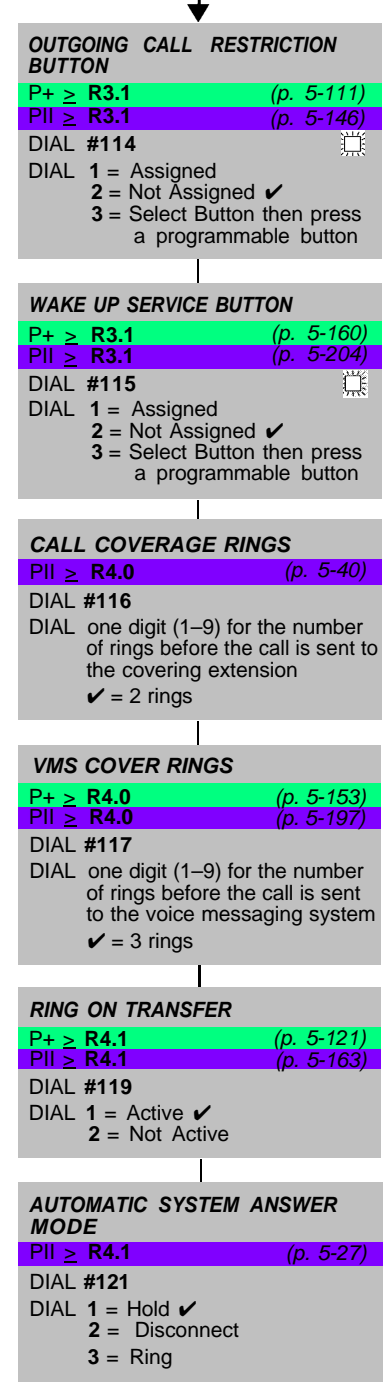

### **ASA & DXD RECORD/PLAYBACK**

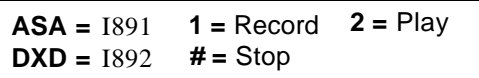

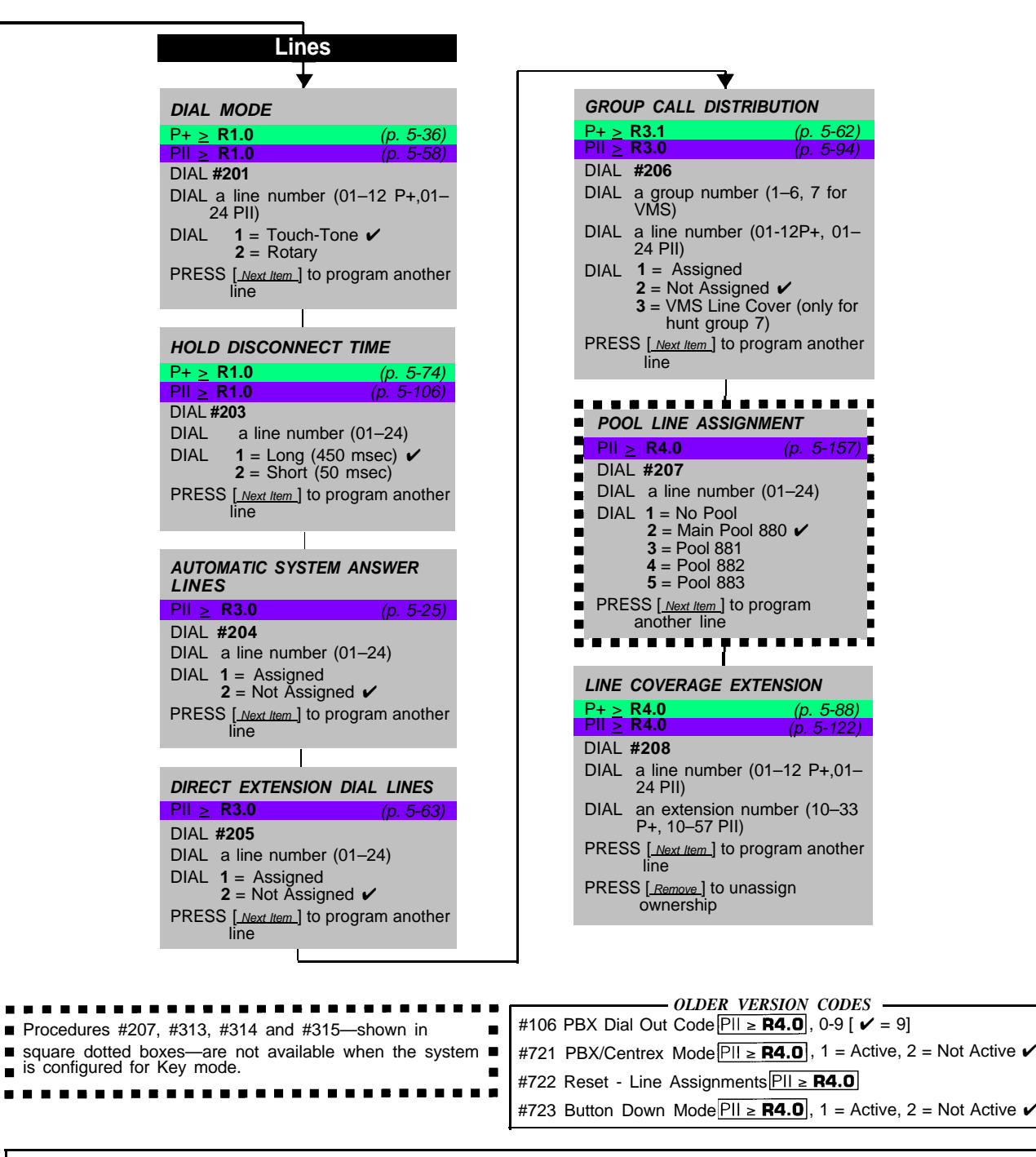

**IMPORTANT:** In Key mode, the Number of Lines procedure changes Line Assignment (#301), Line Access Restriction (#302), Automatic Line Selection, and Line Ringing to factory settings. To change line assignments without affecting other settings, use Line Assignment (#301).

<span id="page-4-0"></span> $\blacksquare$ 

In Hybrid mode, the Number of Lines procedure changes Pool Line Assignment (#207), Pool Extension Assignment (#314) and Pool Access Restriction (#315) for existing pools back to factory settings. Additionally, it changes Line Assignment (#301), Line Access Restriction (#302), Automatic Line Selection, and Line Ringing for individual lines back to factory settings. To change pool assignments without affecting other settings, use Pool Line Assignment (#207) and Pool Extension Assignment (#314).

### **System Programming Quick Reference**

**Place the Programming Overlay on the dial pad of the system display phone at extension 10 or 11**

**LINE** 

 $DIAL$ # DIAL a

DIAL

 $DIAL$ 

**To pro** 

**LINE** 

DIAL DIAL DIAL

**PRESS** 

**DISPL** 

**DIAL #** DIAL

 $DIAL$ 

**PRESS** 

**TO START SYSTEM PROGRAMMING TO END SYSTEM PROGRAMMING TO CYCLE THROUGH SYSTEM TO CYCLE THROUGH AVAILABLE** TO START SYSTEM PROGRAMMING TO END SYSTEM PROGRAMMING TO CYCLE THROUGH SYSTEM<br>PRESS [Feature] [0] [0] PRESS [Feature] [0] PRESS [PROGEDURES PROGRAMMING PROCEDURES<br>PRESS [System Program] TO USE A SPECIFIC PROCEDURE PRESS [N

PRESS [ Next Procedure ] **TO USE A SPECIFIC PROCEDURE** PRESS [ Next Procedure ] or [ <u>Prev Procedure</u> ] PRESS [ Next Data ] or [ Prev Data ] **TO USE A SPECIFIC PROCEDURE** PRESS [ Next <u>Procedure</u> ] or [ <u>Prev Data ]</u> **TO R** PRESS [ System Program ] DIAL [ # ] and three-digit procedure code **NOTE:** Procedures #399, #609, **TO RETURN TO FACTORY** Example:  $\frac{[x]}{[x]}$   $\frac{[x]}{[x]}$   $\frac{[x]}{[x]}$   $\frac{[x]}{[x]}$  for System boxes—are skipped when cycling. PRESS  $\frac{[Remove]}{[Bemove]}$ 

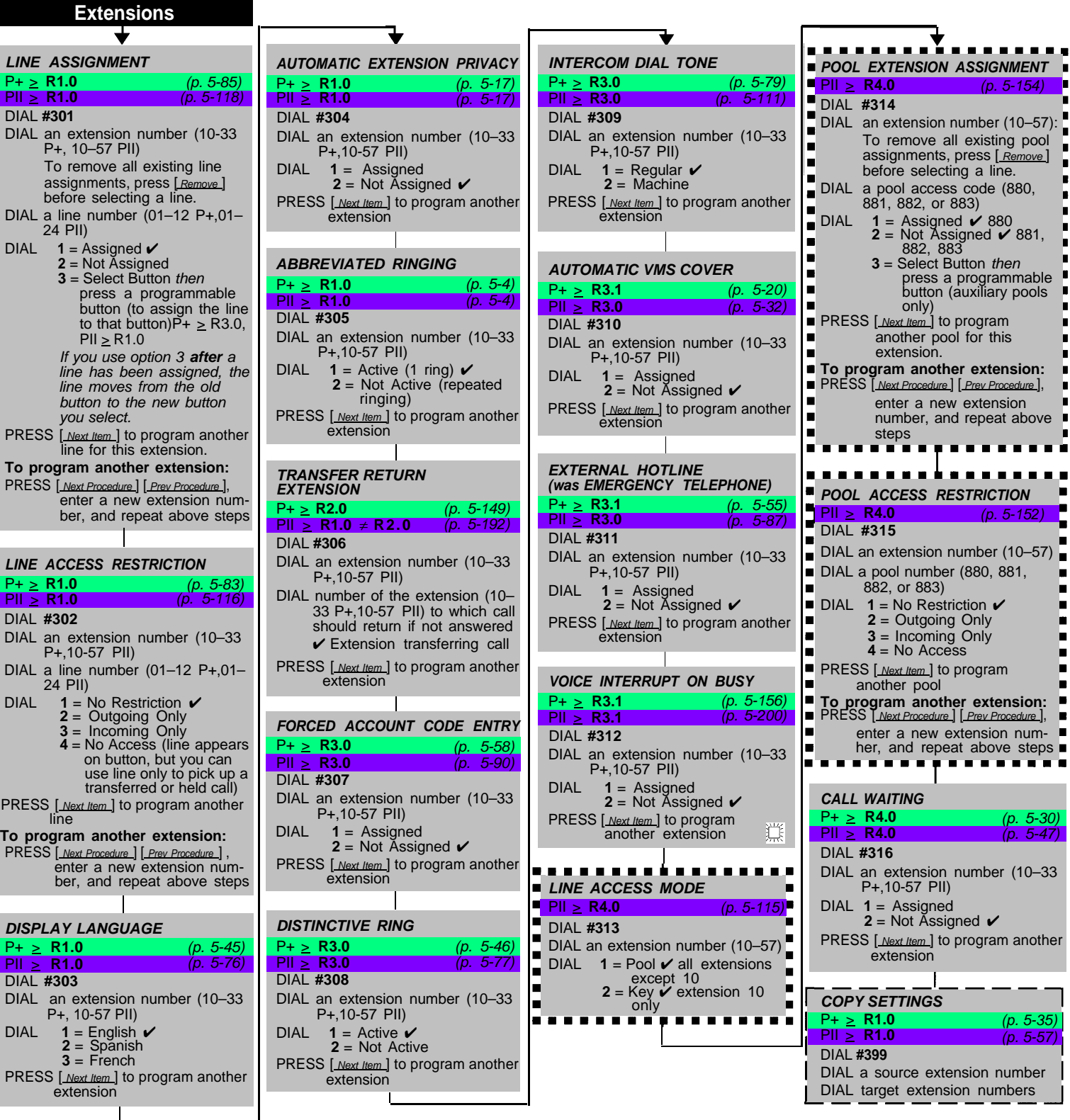

### **SYSTEM RESET – PROGRAMMING SAVED** P+ > **R1.0** PII > **R1.0**

(p. 5-138)  $(n 5-181)$ 

**IMPORTANT:** Using this procedure disconnects any active calls but retains system settings. Use it only if the system fails to function correctly after a power failure or down period. DIAL **#728**

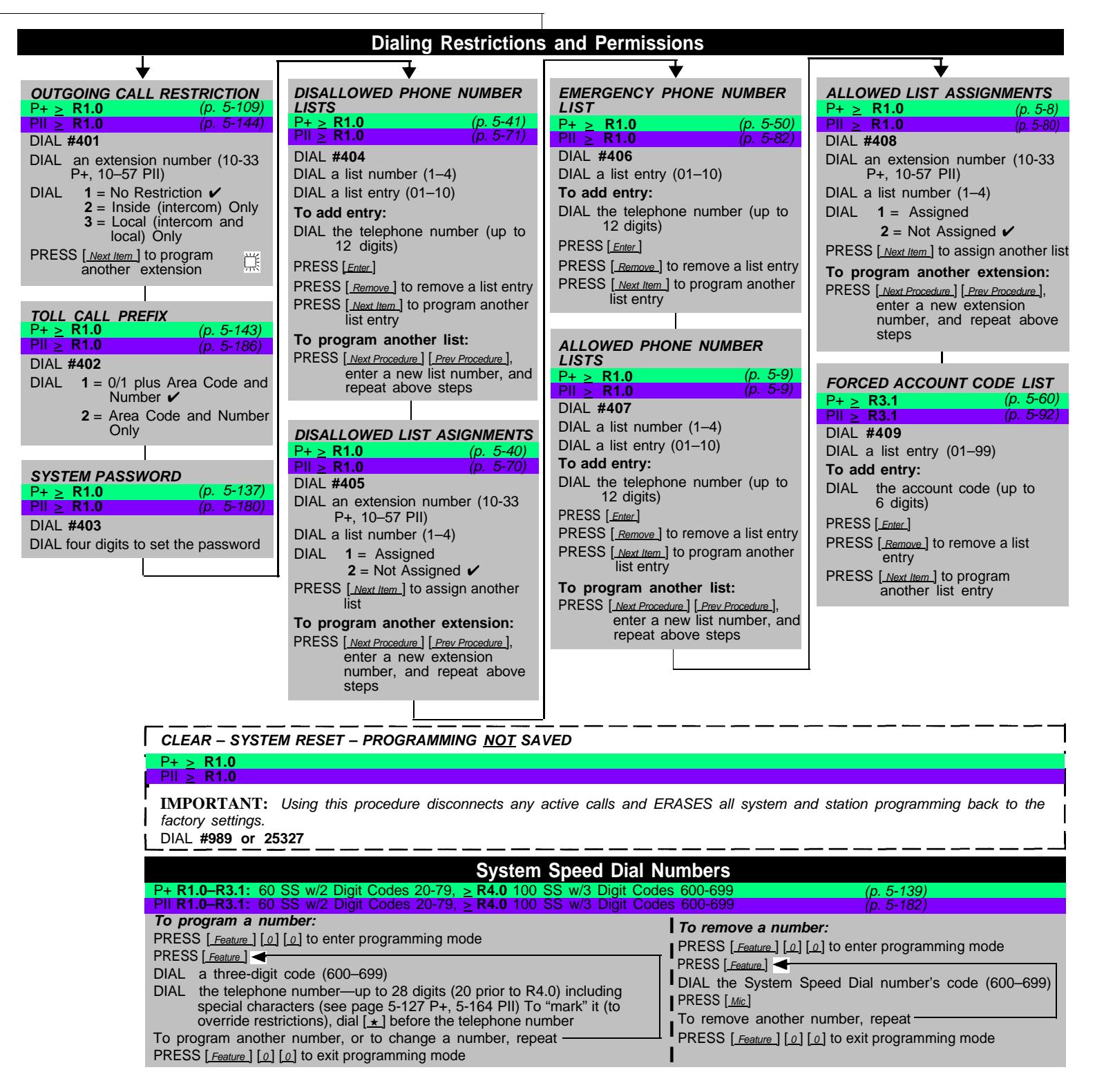

- $V = Factory$  setting
- = Button with lights required

 $\frac{200}{2}$  Indicates release when feature was first added to system e.g.  $\geq$  R3.0 **PX.X** = Indicates release when feature was first added to system e.g.  $\geq$  R3.0

### **System Programming Quick Reference**

**Place the Programming Overlay on the dial pad of the system display phone at extension 10 or 11**<br>TO START SYSTEM PROGRAMMING TO END SYSTEM PROGRAMMING TO CYCLE THROUGH SYSTEM TO CYCLE THROUGH AVAILABLE<br>PROGRAMMING PROCEDU

PRESS [Feature] [0] [0] D PRESS [Feature ] [0] [0]

**TO START SYSTEM PROGRAMMING TO END SYSTEM PROGRAMMING** 

Date

PRESS [ Next <u>Procedure</u> ] **TO USE A SPECIFIC PROCEDURE** PRESS [ Next Procedure ] or [ Prev Procedure ] PRESS [ Next Data ] or [ Prev Data ] PRESS [ Next Data ] or [ Prev Data ] **TO USE A SPECIFIC PROCEDURE** PRESS [ Next D Example:  $[\,\underline{\#}]\,\underline{[\,\underline{1}]\,[\,\underline{0}]\,[\,\underline{1}]}$  for System

**PROGRAMMING PROCEDURES PROGRAMMING PROCEDURES SETTINGS**<br>PROGRAMMING PROCEDURES **SETTINGS**<br>PRESS [*Next Procedure* ] or [*Prev Procedure* ] PRESS [*Next Data* ] or [*Prev Data* ]

DIAL [#] and three-digit procedure code **NOTE:** Procedures #399, #609, **TO RETURE**<br>and #728—shown below in dashed **SETTING** PRESS [System Program]<br>Figure 15 and three-digit procedure code twite in incovering the System and #728—shown below in dashed boxes—are skipped when cycling. PRESS [Remove]

![](_page_7_Picture_891.jpeg)

 $\boldsymbol{v}$  = Factory setting

撑 = Button with lights required

 $\sqrt{\geq RX.X}$  = Indicates release when feature was first added to system e.g.  $\geq R3.0$ 

# **Programming Mixed Telephone Types**

# **A**

### **Overview**

This appendix provides information about programming from a PARTNER-34D phone to MLS-model phones and from an MLS-34D phone to PARTNER-model phones. In these situations, you should be aware that the button that you press at extension 10 or 11 (the programming extension) is likely to be in a different location than the button on the phone to which the programming applies (the target phone). If you are programming from a PART-NER-18D or MLS-18D phone, the button locations are the same.

You can use the illustrations in this appendix to facilitate programming from one telephone type to the other. [Figure 1](#page-9-1) shows the buttons on the PARTNER-34D Programming Overlay and the relative location of those buttons on each MLS-model phone. [Figure 2](#page-10-0) shows the buttons on the MLS-34D Programming Overlay and the relative location of those buttons on each PARTNER-model phone. (The letters on the PARTNER-34D Overlay in [Figure 1](#page-9-1) are printed on the Overlay. To help you program from an MLS-34D phone, you may want to write the letters shown on the MLS-34D Overlay in [Figure 2](#page-10-0) on your Overlay.)

If you want to program features on specific buttons at target phones, it is recommended that you:

- 1. Look at the figure with the overlay that matches the phone at your programming extension.
- 2. Find the location of the button in the picture of the target phone.
- 3. Note the letter associated with that particular button.
- 4. Find the letter in the picture of the Programming Overlay.
- 5. Press that button on the programming extension.

For example, if you are using a PARTNER-34D phone at extension 10 and you want to program Do Not Disturb on the top, leftmost button of an MLS-18D phone: refer to [Figure 1;](#page-9-0) find the top, leftmost button on the MLS-18D phone; then press the button labeled M on the PARTNER-34D Programming Overlay.

<span id="page-9-1"></span><span id="page-9-0"></span>![](_page_9_Figure_0.jpeg)

**Figure 1. Programming from a PARTNER-34D Phone**

<span id="page-10-0"></span>![](_page_10_Figure_0.jpeg)

**Figure 2. Programming from a MLS-34D Phone**

# **System Identifier**

The System Identifier feature allows a PARTNER, PARTNER PLUS or PARTNER II system to identify its release number to NSAC personnel. While speaking with the customer, ask them to dial [ $_{Feature}$ ] [ $\pm$ ] [ $\pm$ ]. The beeps heard immediately after entering this code is used to identify the users model and release number according to the table

![](_page_11_Picture_152.jpeg)

![](_page_11_Picture_153.jpeg)

![](_page_11_Picture_4.jpeg)

**Notes**